# **Addendum to the Matrox G200 Multi-Monitor Series User Guide**

This addendum provides Compaq-specific information for the Matrox G200 Multi-Monitor Series graphics controller. Where noted, information in this addendum supercedes respective sections in the Matrox G200 Multi-Monitor Series User Guide.

**NOTE:** Your option kit does not support the Matrox TV Tuner. Please disregard all references to the TV Tuner and any related connectors or applications in the Matrox G200 Multi-Monitor Series User Guide.

### **Kit Contents**

The following items are included in your option kit:

- Matrox G200 Multi-Monitor Series Graphics Controller
- Two analog monitor cables
- This Addendum
- Limited Warranty

**NOTE:** To connect the Matrox G200 Multi-Monitor Series graphics controller to a digital monitor with a Digital Visual Interface (DVI), you will need to purchase option kit 170840- B21. This kit contains two adapter cables that support up to 4 digital monitors with DVI connectors.

### **Supporting Documentation**

Additional documents are available on the Matrox G200 MMS Graphics CD included with your option kit to assist you with hardware or software installation:

- Matrox G200 Multi-Monitor Series User Guide
- README.TXT file

It is recommended that you read and print the hardware and software installation procedures from the User Guide before you install the Matrox G200 Multi-Monitor Series graphics controller.

### **System Requirements**

**NOTE:** The following information supercedes the respective section in the user guide.

Your system configuration must meet the following *minimum* requirements to ensure proper performance of your Matrox G200 Multi-Monitor Series graphics controller.

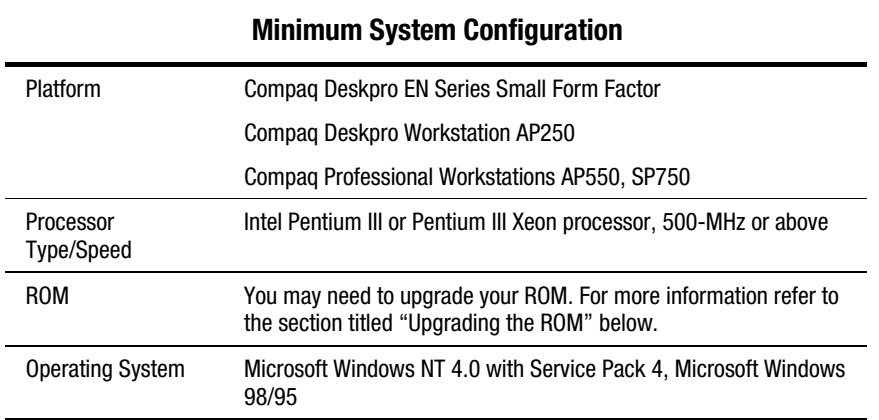

### **Software Installation**

#### **Upgrading the ROM**

Prior to installing new components, you should always check to see if you have the latest ROM installed. Recent ROMPaq releases can be downloaded from: www.compaq.com/support/files

To download a ROMPaq:

- 1. From the left menu, select either *Desktops* or *Workstations*, depending on your model. (ROMPaqs for the Deskpro Workstation models are located under *Workstations*.)
- 2. Click on the appropriate language (English is default).
- 3. Select your specific *Family* and *Model*.
- 4. Under Operating System, select *ROMPaqs and System Software*.
- 5. Select and install the latest ROMPaq.

#### **Installing the Software**

**IMPORTANT:** You **must** install the drivers and utilities to take advantage of 3D performance capabilities. Drivers are located on the Matrox G200 MMS Graphics CD included with your option kit. The latest releases are available from www.compaq.com.

- To install the drivers:
- 1. Insert the Matrox G200 MMS Graphics CD. The CD will auto-start.
- 2. Follow the prompts on the screen to install drivers.

**NOTE:** Refer to the user guide located on the Matrox G200 MMS Graphics CD for additional information.

# **Hardware Installation**

For hardware installation procedures, refer to the user guide on the Matrox G200 MMS Graphics CD.

Procedures for installation PCI expansion boards (i.e. graphics controllers) are also provided in the documentation included with your computer. Please refer to this documentation for recommended hardware configurations as some computers may have restrictions on the location of the graphics controller, i.e. a particular PCI slot.

**NOTE:** To connect the Matrox G200 Multi-Monitor Series graphics controller to a digital monitor with a Digital Visual Interface (DVI), you will need to purchase option kit 170840- B21. This kit contains two adapter cables that support up to 4 digital monitors with DVI connectors.

# **Limited Warranty**

**NOTE:** The following information supercedes the respective section in the user guide.

Your Matrox G200 Multi-Monitor Series graphics controller is covered under the Compaq warranty included with the option kit. This warranty replaces the limited warranty offered by Matrox.

## **Technical Support**

**NOTE:** The following information supercedes the respective section in the user guide.

In North America, call the Compaq Technical Phone Support Center at 1-800-OK-COMPAQ. This service is available 24 hours a day, 7 days a week.

Outside North America, call the nearest Compaq Technical Support Phone Center. Telephone numbers for world wide Technical Support Centers can be found in the warranty card that shipped with your product or on the Compaq website. Access the Compaq website by logging on to the Internet at www.compaq.com.

**NOTE:** For continuous quality improvement, calls may be recorded or monitored.

The Compaq website has information on this product as well as the latest drivers and Flash ROM images. You can access the Compaq website by logging on to the Internet at www.compaq.com.

© 2000 Compaq Computer Corporation. Printed in the U.S.A. Compaq is registered in the U.S. Patent and Trademark Office. Product names mentioned herein may be trademarks and/or registered trademarks of their respective companies. First Edition (January 2000).

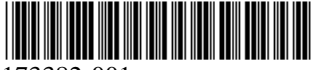

173382-001

Free Manuals Download Website [http://myh66.com](http://myh66.com/) [http://usermanuals.us](http://usermanuals.us/) [http://www.somanuals.com](http://www.somanuals.com/) [http://www.4manuals.cc](http://www.4manuals.cc/) [http://www.manual-lib.com](http://www.manual-lib.com/) [http://www.404manual.com](http://www.404manual.com/) [http://www.luxmanual.com](http://www.luxmanual.com/) [http://aubethermostatmanual.com](http://aubethermostatmanual.com/) Golf course search by state [http://golfingnear.com](http://www.golfingnear.com/)

Email search by domain

[http://emailbydomain.com](http://emailbydomain.com/) Auto manuals search

[http://auto.somanuals.com](http://auto.somanuals.com/) TV manuals search

[http://tv.somanuals.com](http://tv.somanuals.com/)